## <u>การป้องกันการแก้ไขข้อมูล หรือป้องกันสูตรคำนวณ</u>

กรณีที่เราจัดเก็บข้อมูล หรือสร้างสูตรคำนวณใน Excel เรียบร้อยแล้ว และต้องการจะป้องกันไม่ให้ มีการแก้ไขข้อมูล หรือกรณีมีการสร้างสูตรการคำนวณต้องการจะป้องกันการแก้ไขสูตรคำนวณ มีวิธีการ ป้องกันดังนี้

การป้องกันข้อมูลทั้งชีท

การป้องกันวิธีนี้จะไม่สามารถแก้ไขข้อมูลในเซลล์ใดๆ ในชีทได้เลย

- 1. แท็บ Review
- 2. เลือก Protect Sheet
- 3. กำหนดรหัสป้องกัน
- 4. คลิกปุ่ม OK
- 5. ก าหนดรหัสป้องกันซ้ า
- 6. คลิกปุ่ม OK

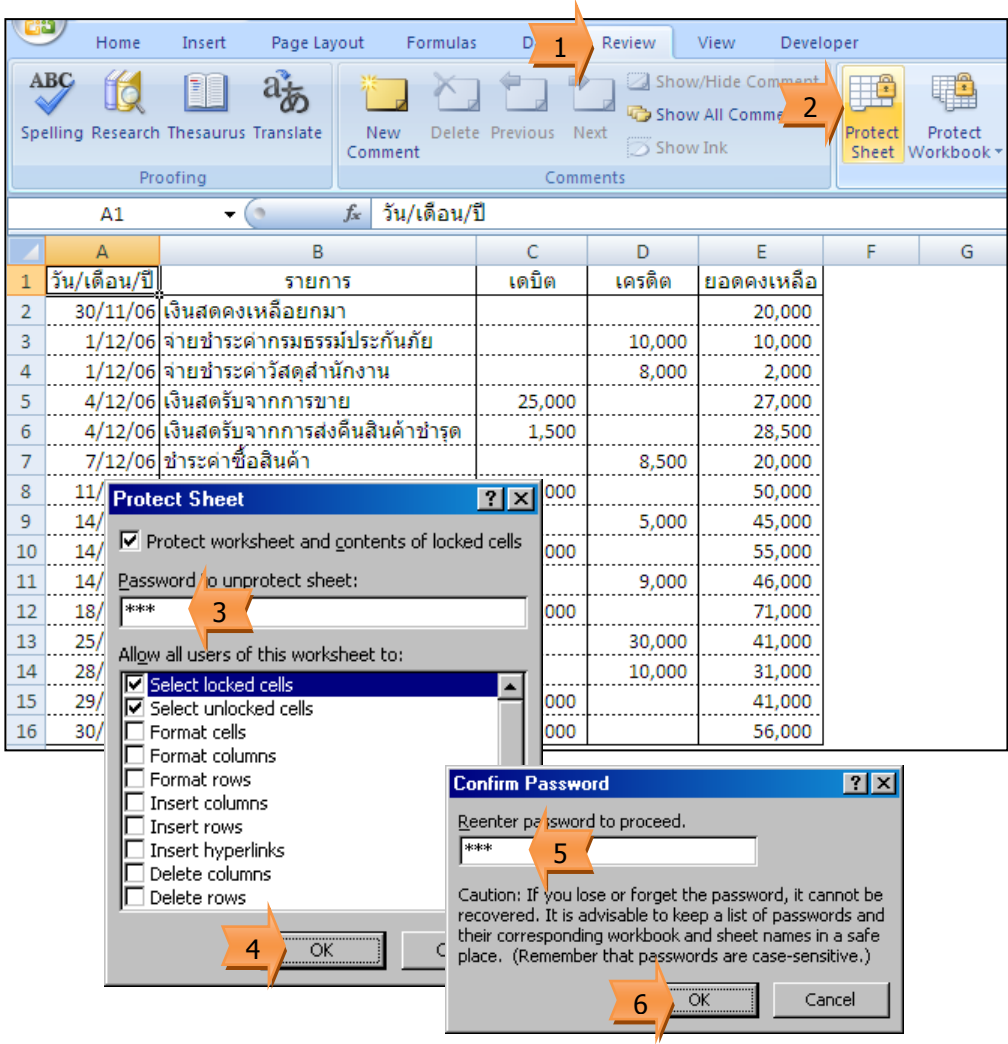

เมื่อจะทำการแก้ไขข้อมูล จะแสดงข้อความแจ้งว่าไม่สามารถแก้ไขได้

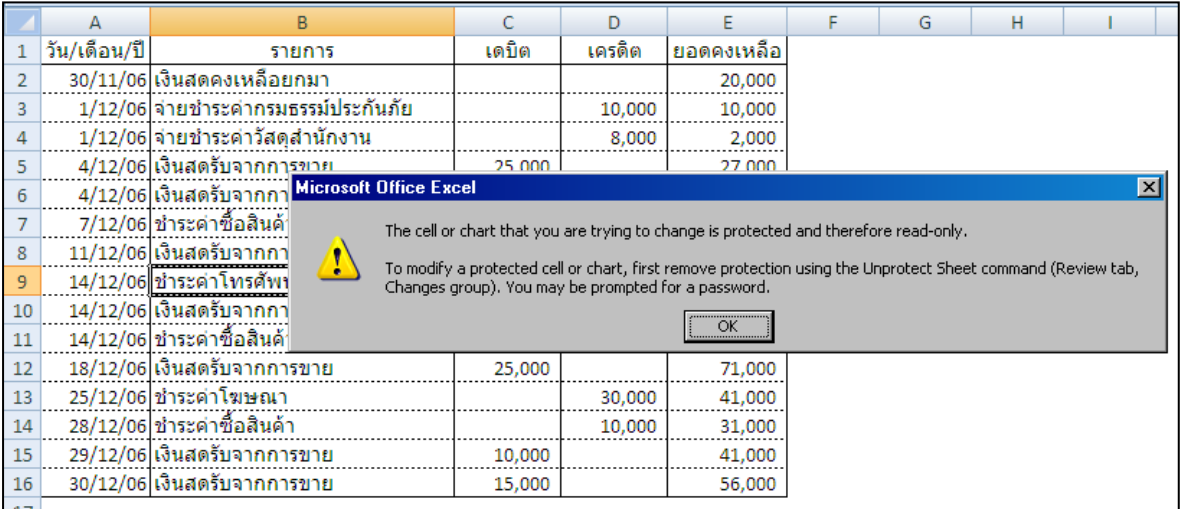

การยกเลิกการป้องกัน

กรณีที่ต้องการจะทำการแก้ไขข้อมูลในชีทที่ทำการป้องกันไว้ จะต้องทำการยกเลิกการป้องกัน ข้อมูลก่อนจึงจะทำการแก้ไขข้อมูลได้

- 1. แท็บ Review
- 2. เลือก Unprotect Sheet
- 3. ป้อนรหัสป้องกันที่ได้กำหนดไว้ในตอนแรก
- 4. คลิกปุ่ม OK

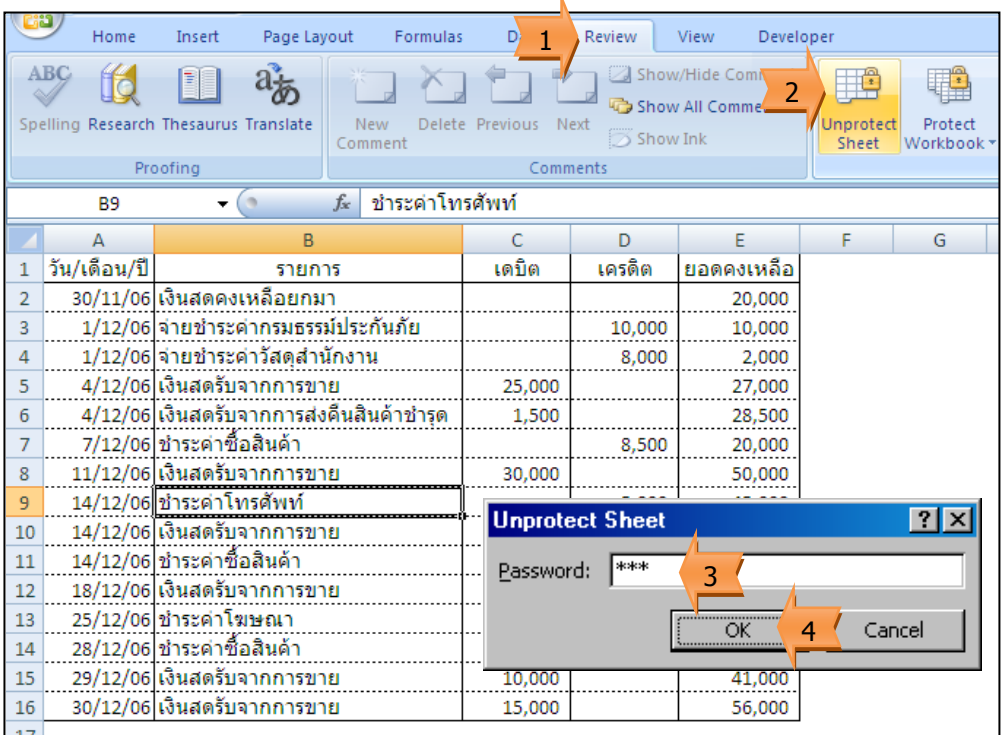

## การป้องกันข้อมูลบางส่วน

กรณีที่ต้องการป้องกันข้อมูลเพียงบางส่วนของชีท เช่น ป้องกันส่วนที่ได้กำหนดสูตรการคำนวณไว้ แต่ส่วนอื่น ๆ ต้องการให้สามารถป้อนข้อมูลหรือแก้ไขข้อมูลได้

## <u>ขั้นตอนที่ 1</u> : ยกเลิกการล็อกเซลล์ทั้งหมด

โดยปกติเซลล์ทุกเซลล์จะถูกล็อก การป้องกันจะป้องกันเซลล์ที่ล็อก ดังนั้นเมื่อต้องการป้องกัน เพียงบางส่วนของชีท จึงต้องยกเลิกการล็อกเซลล์ทั้งหมดก่อน

- 1. เลือกทุกเซลล์
- 2. แท็บ Home
- 3. เครื่องมือ Format
- 4. เลือก Lock Cell (เพื่อยกเลิกการล็อกเซลล์)

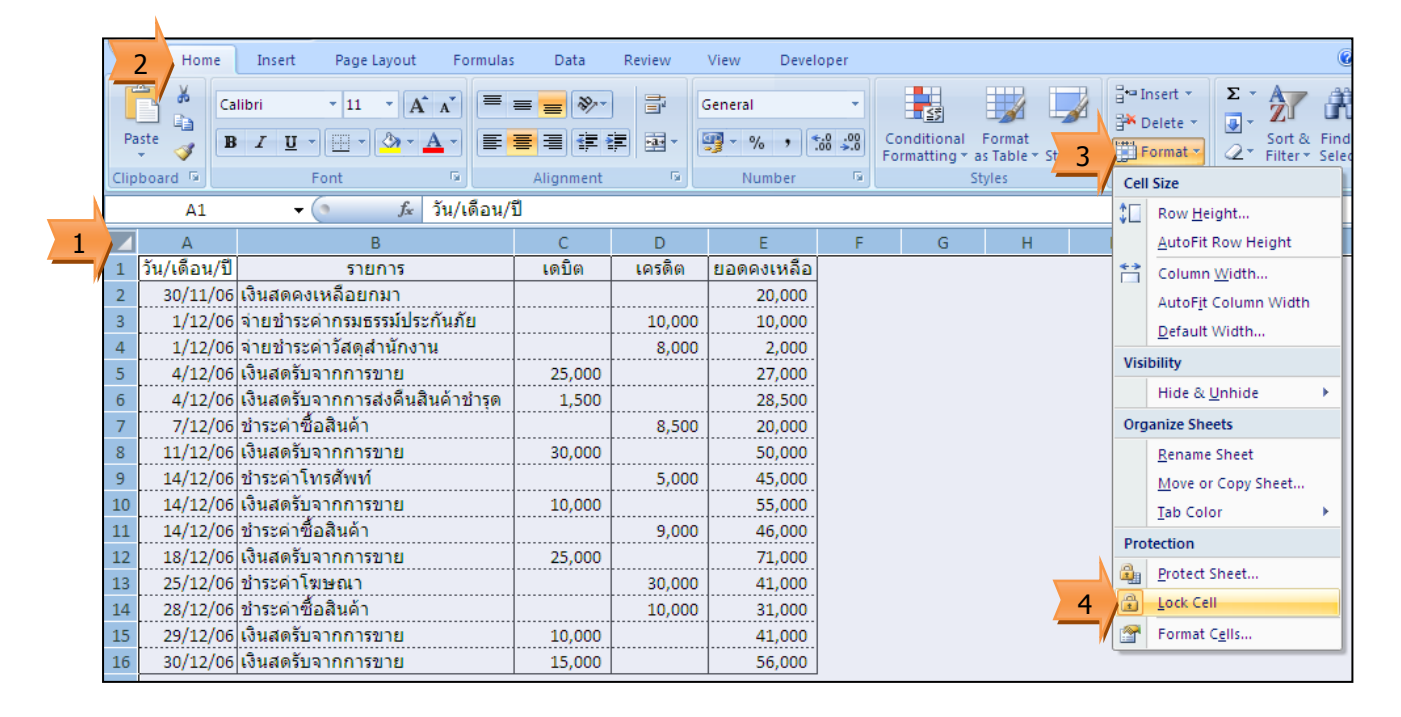

<u>ขั้นตอนที่ 2</u> : เลือกล็อกเฉพาะบางเซลล์

- 1. เลือกกลุ่มเซลล์ที่ต้องการจะล็อก
- 2. แท็บ Home
- 3. เลือก Format
- 4. เลือก Lock Cell (เพื่อทำการล็อกเซลล์ที่เลือก)

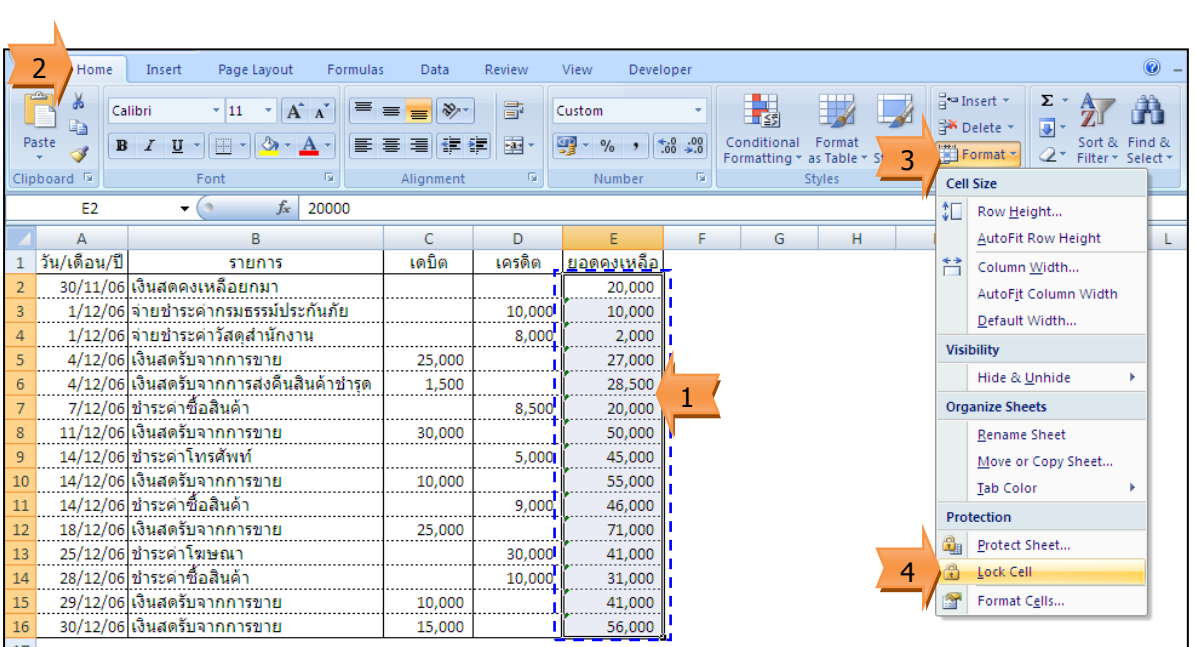

ขั้นตอนที่ 3 : ป้องกันเซลล์

- 1. แท็บ Review
- 2. เลือก Protect Sheet
- 3. กำหนดรหัสป้องกัน
- 4. คลิกปุ่ม OK
- 5. กำหนดรหัสป้องกันซ้ำ
- 6. คลิกปุ่ม OK

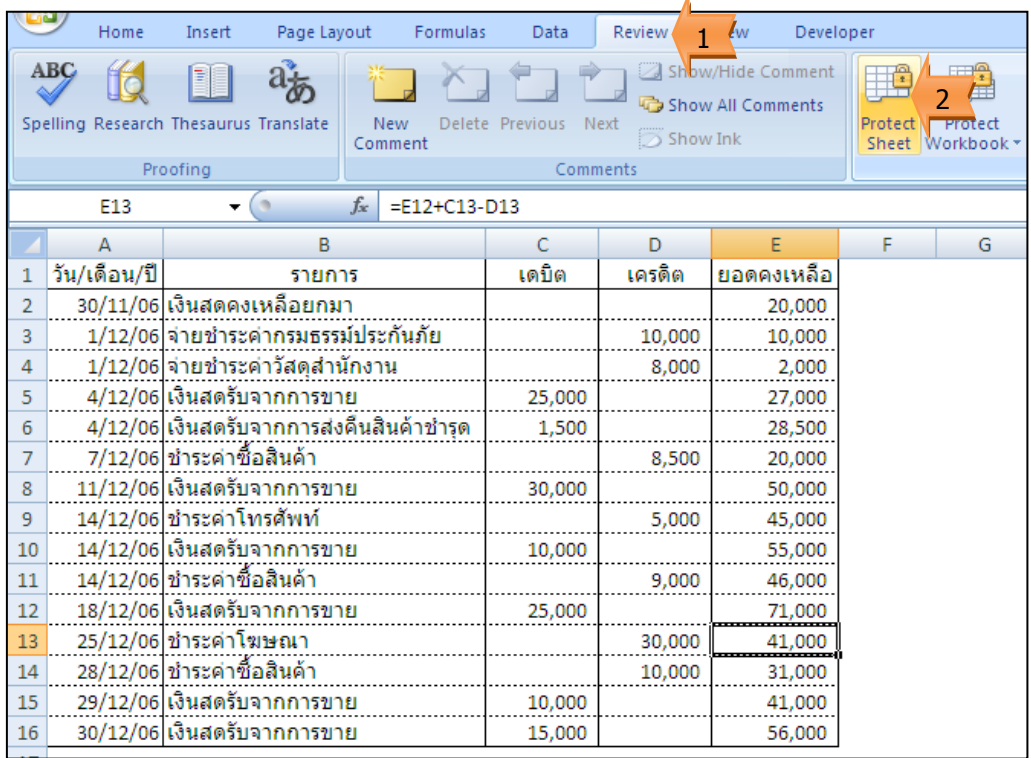

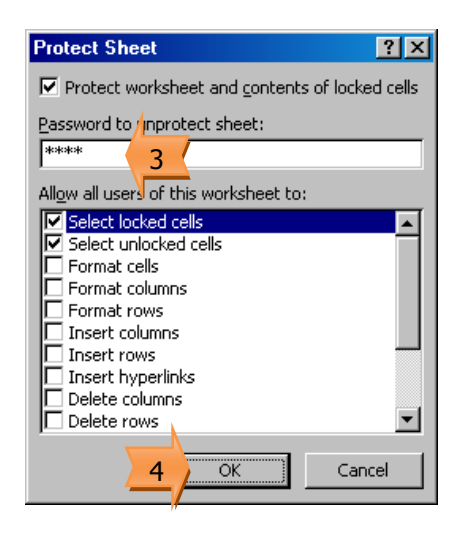

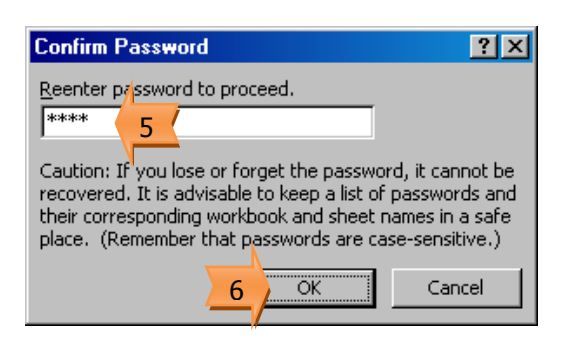

เมื่อป้องกันข้อมูลแล้วเฉพาะกลุ่มเซลล์ที่ล็อกเท่านั้นจะไม่สามารถแก้ไขข้อมูลได้ ส่วนเซลล์อื่น ๆ จะท าการป้อนข้อมูลหรือแก้ไขข้อมูลได้

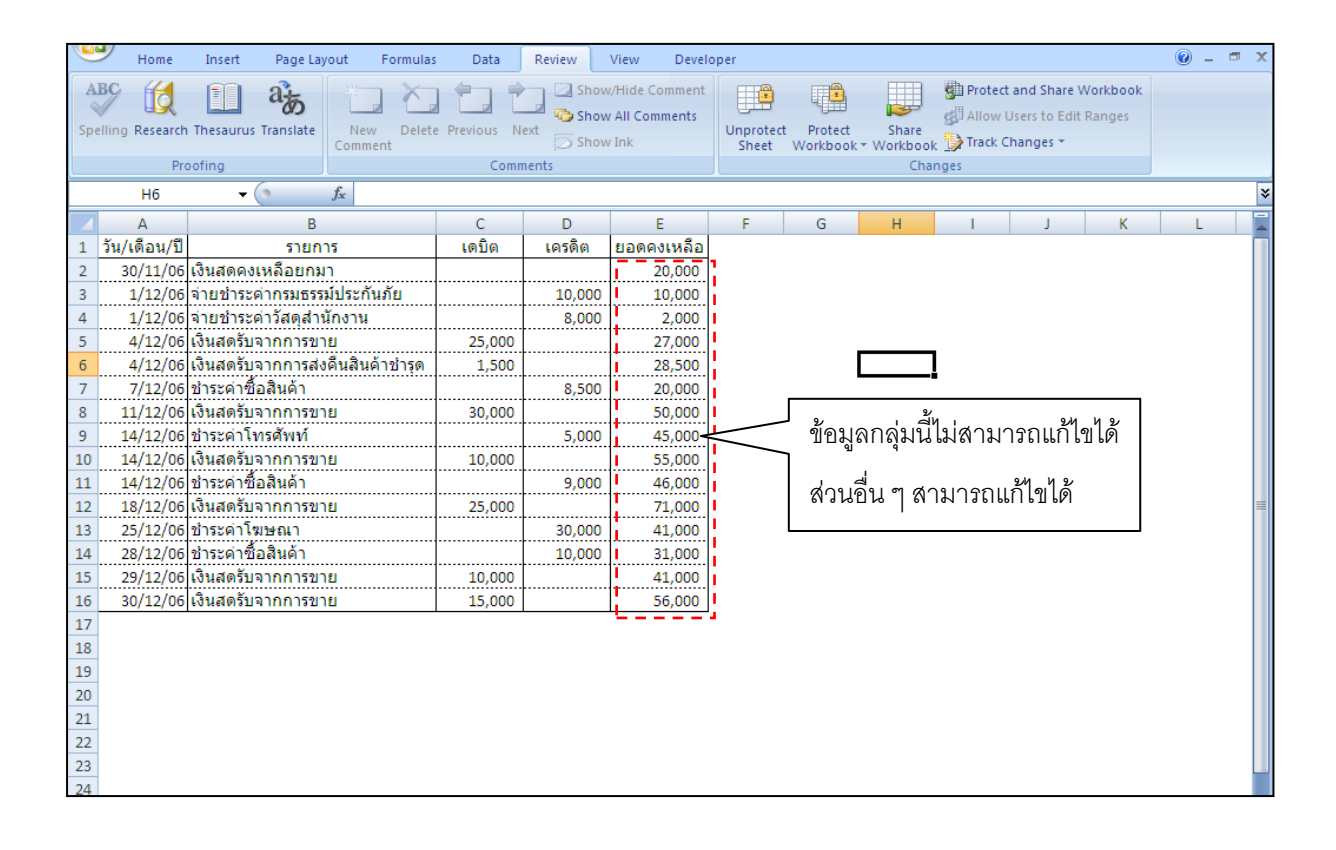